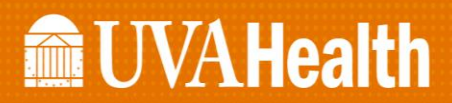

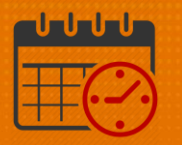

## Badge Not Working

## (InTouch Timeclock)

#### If you have a new badge and it is not working or a badge you have had for a long time and it is no longer working, what do I do?

- First, verify the badge number that is assigned to you in *WORKDAY* matches the badge number on your badge
- The following steps will show you how to view your *Kronos Badge Number* from *WORKDAY*
- Select *WORKDAY* from the *KNOWLEDGELINK* home Page

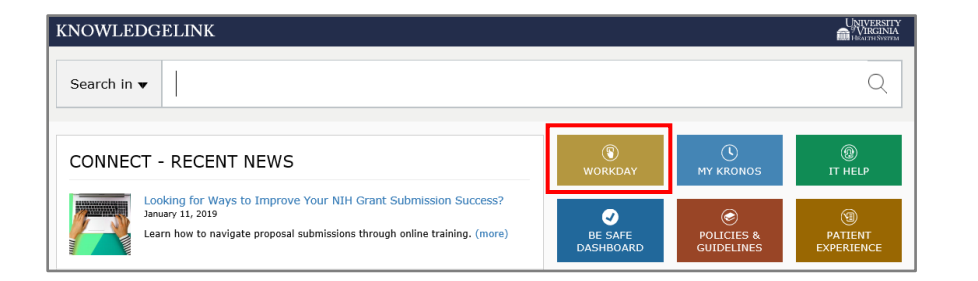

Click on WORKDAY LOGIN

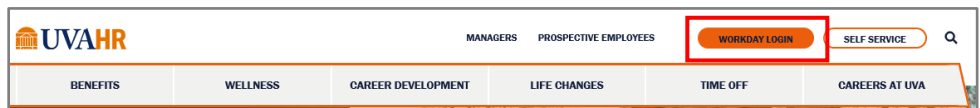

Log into the *Workday* using your *UVA computing ID* and *Password* and *Log In*

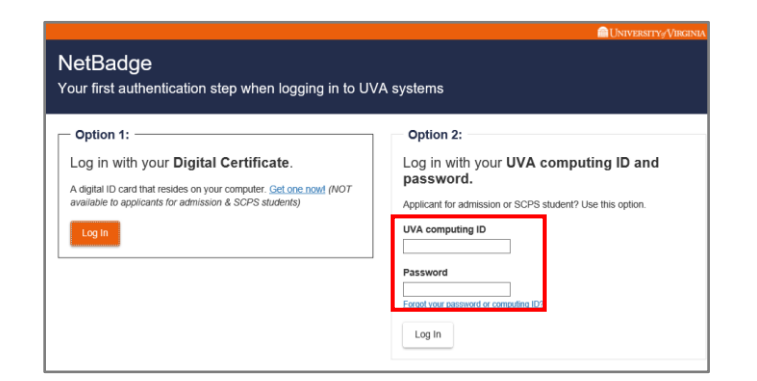

# **ME UVAHealth**

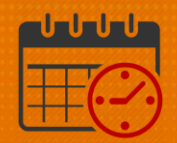

Complete *Duo Authentication* process

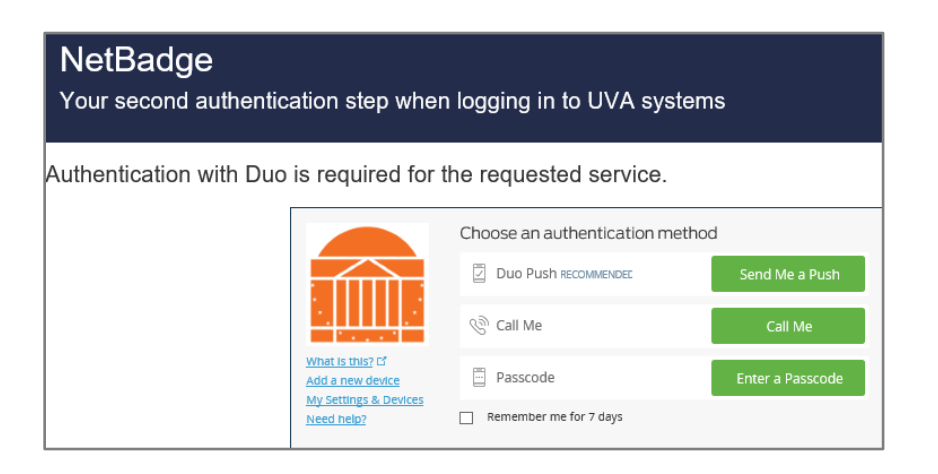

When the home screen opens select *Personal Information*

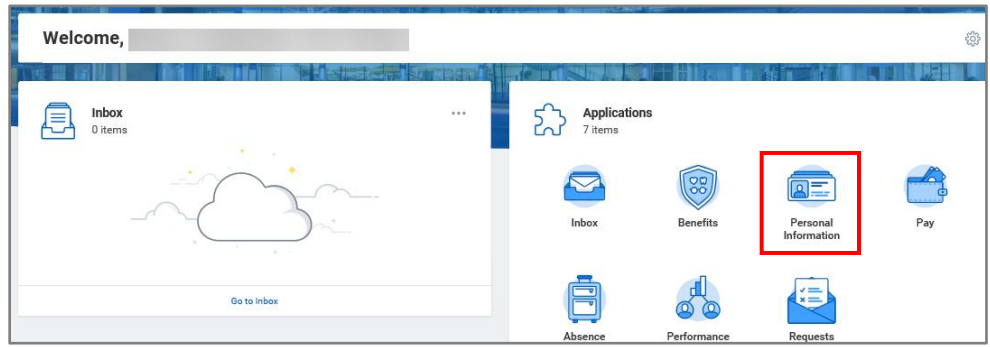

Once the *Personal Information* screen opens select *About Me*

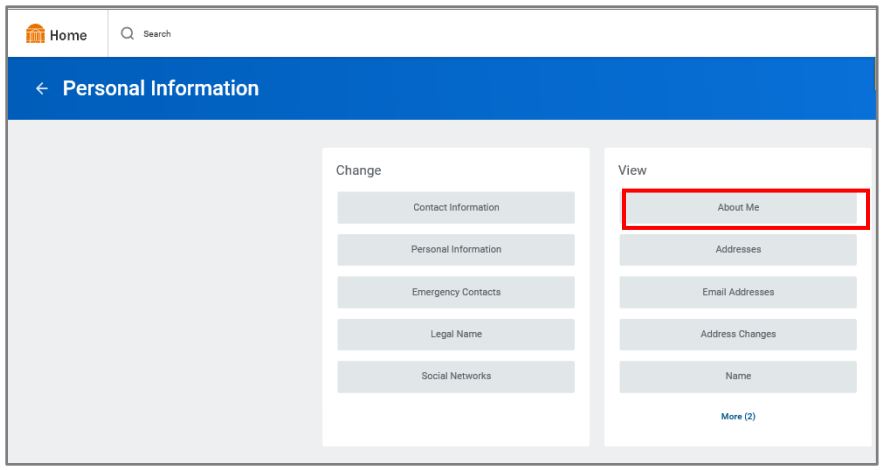

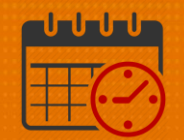

• Click on Personal

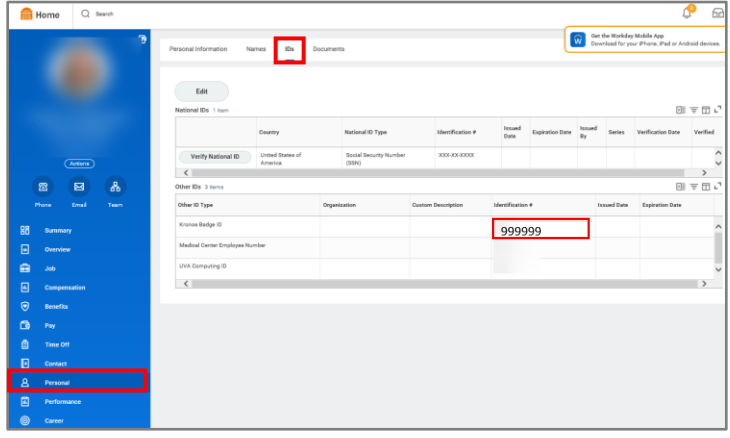

- Click on IDs
- Kronos Badge ID is listed under other IDs

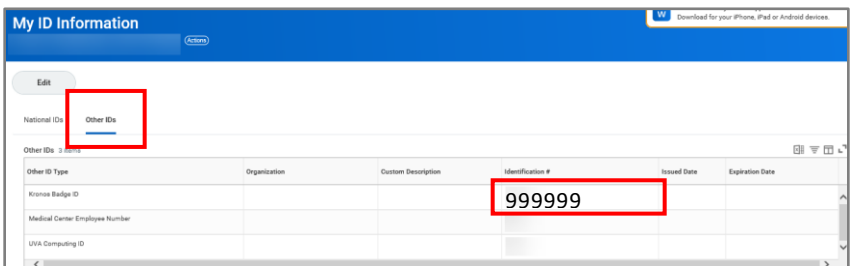

- Verify the number listed here matches the badge number located on your employee badge
	- o One used to clock into *Kronos*

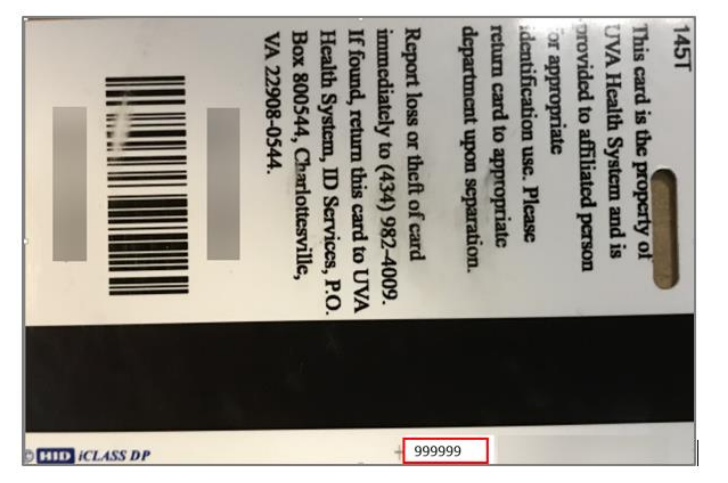

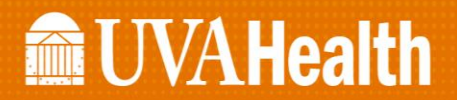

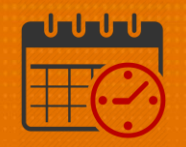

• If the numbers do not match, then contact the badge office

**ID BADGE SERVICES** Office Number: (434) 982-4009 Fax Number: (434) 924-5596 Location: MSB1205 - West Complex Hours: Monday - Friday/8:30 - 4:15

• If the numbers match, then submit an IT Help ticket (process below)

### Additional Questions?

- Call the Help Desk at 434-924-5334 *OR*
- Go to KNOWLEDGELINK and enter a ticket online

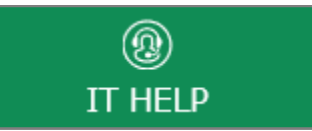

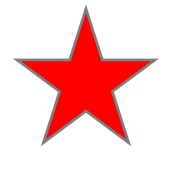

See job aid located on the *Kronos Welcome Page* titled: *Submit a Help Desk Ticket On-line*